Муниципальное бюджетное учреждение дополнительного образования «Детская школа искусств № 2» г. Новоалтайска Алтайского края

Одобрено: Заместитель директора по учебно-воспитательной работе Лист И.В. Зыкова 12 января 2023 г.

Утверждаю. BOTHIM Nº 2. РО. Иванова VINBADA 2023 r.  $\frac{1}{2}$   $\frac{1}{2}$ 

Дополнительная предпрофессиональная программа в области Изобразительного искусства «Живопись»

> Предметная область ПО.01. Художественное творчество

> > Учебный предмет

# «КОМПЬЮТЕРНАЯ ГРАФИКА»

с нормативным сроком обучения 5 (6), 8 (9) лет

индекс B.02., B.06

> Разработчик: преподаватель художественного отделения Савченко Т.А.

Обсуждено и принято на заседании Совета школы Протокод № 1 от 19 января 2023 г.

Рассмотрено Методическим советом МБУ ДО ДШИ №2 12 января 2023 г.

A RESIDENCE DE LA COMPANYATION DE L'ANCHE

Утверждаю Диружтар МБУ ДО ДШИ №2 **М.О. Иванова** ливаря 2023 г.

<u> Anna Ann ann an Ainm</u>

Разработчик (ФИО, должность) Савченко Татьяна Александровна - преподаватель художественного отделения 40

Рассмотрено на заседании методической секции художественного отделения Протокол № 1 от 12 января 2023 г.

### Содержание

 $\mathbf{3}$ **I Пояснительная записка** Характеристика учебного предмета «компьютерная графика», его актуальность и роль в образовательном процессе Срок реализации учебного предмета, возраст обучающихся Объем учебного времени, предусмотренный учебным планом образовательного учреждения на реализацию учебного предмета Сведения о затратах учебного времени и графике промежуточной аттестации Форма проведения учебных занятий Цели и задачи учебного предмета Обоснование структуры программы учебного предмета Методы обучения Описание материально-технических условий реализации учебного предмета «компьютерная графика» II Содержание учебного предмета «компьютерная графика»  $10$ Учебно- тематический план Содержание и цели тем учебного предмета III Требования к уровню подготовки обучающихся 18 IV Формы и методы контроля, система оценок  $21$ V Методическое обеспечение учебного процесса  $23$ VI Список литературы 24 Приложение 1. Примеры выполнения заданий по темам 26 Приложение 2. Примеры контрольных тестов по теоретическим темам 29 Приложение 3. Экзаменационные билеты по «компьютерной графике» 35

#### **I Пояснительная записка**

## Характеристика учебного предмета «компьютерная графика», его актуальность и роль в образовательном процессе

Программа учебного предмета «Компьютерная графика» разработана на учетом федеральных государственных требований основе  $\overline{M}$  $\mathbf{c}$  $\mathbf{K}$ дополнительным предпрофессиональным общеобразовательным программам  $\bf{B}$ области изобразительного искусства «Живопись».

В последние десятилетия компьютерная графика получила широкое распространение в основном благодаря огромным возможностям применения компьютерной графики в различных областях. В том числе в работе художников и дизайнеров. Без компьютерной графики не обходится ни одна современная 90% нал графикой занимает ло рабочего программа. Работа времени программистских коллективов, выпускающих программы массового применения. Основные трудозатраты в работе редакций и издательств тоже составляют художественные и оформительские работы с графическими программами.

Область применения компьютерной графики не ограничивается одними художественными эффектами. Во всех отраслях науки, техники, медицины, в коммерческой и управленческой деятельности используются построенные с диаграммы, помощью компьютера схемы, графики, предназначенные ЛЛЯ наглядного отображения разнообразной информации. Конструкторы, разрабатывая новые модели автомобилей и самолетов, используют трехмерные графические объекты, чтобы представить окончательный вид изделия. Архитекторы создают на экране монитора объемное изображение здания, и это позволяет им увидеть, как оно впишется в ландшафт. Информация, содержащаяся в изображении, представлена в наиболее концентрированной форме, и эта информация, как правило, более доступна для анализа: для ее восприятия получателю достаточно иметь относительно небольшой объем специальных знаний.

Для художника владение графическими редакторами позволяет значительно расширить круг решаемых задач. Кроме того, работа с графическими редакторами неизбежно повышает общую компьютерную грамотность обучающегося, которая в настоящее время является одним из признаков образованного человека. Даже человеку, совершенно не знакомому с компьютером, она даёт необходимые первичные навыки работы.

Таким образом, учебный предмет «Компьютерная графика» занимает важное место в комплексе предметов предпрофессиональных программ «Живопись».

Программа предусматривает изучение двух основных видов компьютерной графики: растровой и векторной. При этом начинается обучение азам компьютерной графики с растровой её ветки. Этот выбор обусловлен сходством практической работы в растровом графическом редакторе с работой юного художника по созданию изображений на листе бумаги. Возможность использования одноименных инструментов: кисти, карандаша, ластика, а также выбора необходимых цветов путем смешивания имеющихся «красок». По этой же причине первые темы в курсе компьютерной графики - это уроки по созданию новых изображений, и лишь во втором полугодии в курсе предусмотрено изучение возможностей программ по обработке изображений: тоновой. цветовой коррекции, использованию разнообразных фильтров, реставрации и оптимизации изображений.

Основной акцент в практической части курса компьютерной графики сделан на изучение графических редакторов: программ, предназначенных для создания и редактирования компьютерных изображений. В теоретической части основными являются положения о цифровом представлении графической информации.

Целью общеразвивающей программы по учебному предмету «Компьютерная графика» в области изобразительного искусства является формирование необходимых теоретических знаний в области компьютерной графики и практических умений и навыков работы с цифровыми изображениями в растровых и векторных графических редакторах.

Программа рассчитана на учащихся, не имеющих специальных знаний в области электронно-вычислительной техники и программного обеспечения, поэтому курс начинается уроками компьютерной грамотности и изучением стандартного графического редактора операционной системы Windows.

Темы и задания построены по принципам последовательности, доступности, наглядности, распределены - «от простого к сложному» и рассчитаны на их выполнение в классе без домашних заданий.

Вначале каждой темы объясняются необходимые теоретические сведения (элементы управления, рабочие процедуры, принципы и методы работы). Далее учащимся предлагается ряд упражнений, практическое выполнение которых необходимо для более полного усвоения материала. Кроме того, при выполнении новых практических упражнений обучающимся необходимо возвращаться к уже изученному материалу, закрепляя его и постепенно усложняя.

Проверка теоретических знаний осуществляется письменно- в форме тестов, устно- фронтальных опросов. По итогам одной и нескольких тем в зависимости от сложности изученного материала учащимся выполняется индивидуальная работа. Проверка уровня практических навыков осуществляется по результатам выполнения индивидуальной творческой работы.

В курсе осуществляется изучение двух крупнейших графических редакторов, представителей растровой и векторной график:

- Adobe Photoshop CS3 – графический редактор, основным предназначением которого является работа с растровой графикой.

- CorelDRAW- программа, основанная на принципах векторной графики.

А также изучение стандартного графического редактора операционной системы Windows Paint.

# **Срок реализации учебного предмета, возраст обучающихся**

Срок реализации учебного предмета «Компьютерная графика» - 2 года в рамках дополнительной предпрофессиональной общеобразовательной программы «Живопись» с 8 (9)-летним и 5(6)-летним сроком освоения.

Программа адаптирована и доступна для учащихся с 11-12 лет, учитывает возрастные и психологические особенности данного возраста. Поэтому курс компьютерной графики рекомендуется включать в учебный план образовательного учреждения:

- в 6, 7 классах при сроке обучения 8 (9) лет;

- в 2, 3 классах при сроке обучения 5 (6) лет.

# **Объем учебного времени, предусмотренный учебным планом образовательного учреждения на реализацию учебного предмета**

Годовая нагрузка, согласно примерному учебному плану по компьютерной графике, составляет 66 часов. Общая трудоёмкость учебного предмета «Компьютерная графика» при двухлетнем сроке обучения составляет 132 учебных часа.

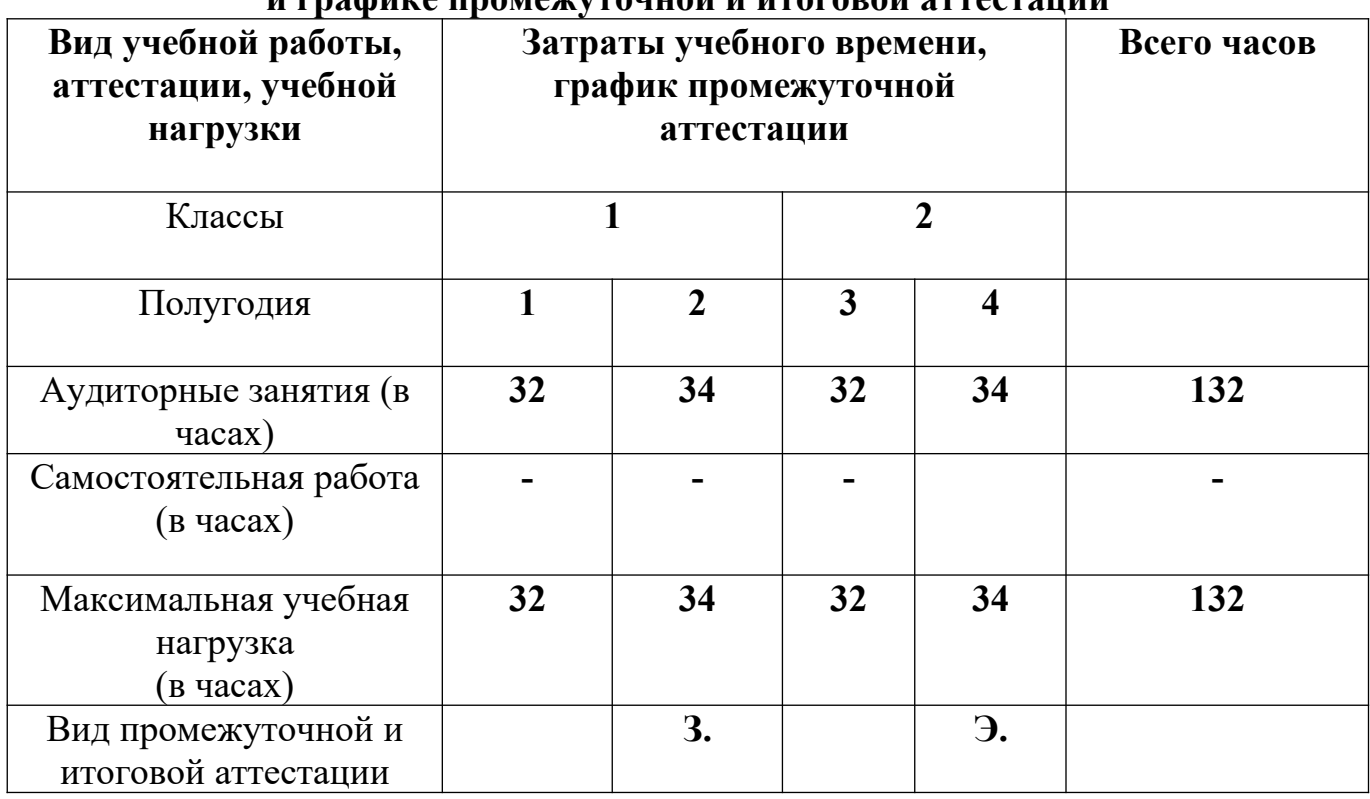

#### **Сведения о затратах учебного времени и графике промежуточной и итоговой аттестации**

**З.** – зачет; **Э.** – экзамен

# **Форма проведения учебных аудиторных занятий**

Курс рассчитан на занятия в мелкогрупповой форме, численность учащихся в группе составляет от 4 до 8 человек. Малокомплектные группы позволяются повысить эффективность учебного процесса, так как такая форма занятий помогают преподавателю построить процесс обучения в соответствии с принципами дифференцированного и индивидуального подходов.

Программой предусмотрены только аудиторные занятия. Рекомендуемая недельная нагрузка: 2 академических часа.

#### **Цели и задачи учебного предмета**

# **Образовательные цели:**

- знакомство с основными аспектами цифрового представления графической информации и понятиями компьютерной графики;

- изучение видов компьютерной графики: растровой и векторной, особенностей создания и обработки изображений каждого вида;

- изучение возможностей графических редакторов по созданию и обработки различных изображений.

# **Воспитательная цель:**

- формирование устойчивого интереса к творческой деятельности и самостоятельной работе над изображениями;

- формирование готовности профессионального самоопределения.

#### **Развивающие цели:**

- повышение компьютерной грамотности учащихся;

- развитие творческих способностей и навыков художественного восприятия, визуального мышления;

- приобретение и развитие навыков работы с графическими пакетами по средствам освоения возможностей инструментария программ: Paint, Adobe Photoshop, CorelDRAW.

#### **Задачи курса:**

- освоение изобразительных средств, инструментов и команд работы графических программ Paint, Adobe Photoshop, CorelDRAW.

- самостоятельное использование учащимися возможностей программ для создания и обработки изображений.

### **Обоснование структуры программы**

 Обоснованием структуры программы являются ФГТ, отражающие все аспекты работы преподавателя с учеником.

Программа содержит следующие разделы:

- сведения о затратах учебного времени, предусмотренного на освоение учебного предмета;
- распределение учебного материала по годам обучения;
- требования к материально-техническому обеспечению компьютерного класса;
- требования к уровню подготовки обучающихся;
- формы и методы контроля, система оценок;
- методическое обеспечение учебного процесса.

 В соответствии с данными направлениями строится основной раздел программы «Содержание учебного предмета».

#### **Методы обучения**

Для достижения поставленной цели и реализации задач предмета используются следующие методы обучения:

объяснительно-иллюстративный метод;

 репродуктивный метод обучения (например, алгоритмы тоновой и цветовой коррекции изображений);

- практический (практические задания);
- проблемно-поисковый (например, в теме «Социальный плакат»).

Предложенные методы работы в рамках предпрофессиональной программы являются наиболее продуктивными при реализации поставленных целей и задач учебного предмета.

# **Описание материально-технических условий реализации учебного предмета «компьютерная графика»**

Класс должен быть оснащен компьютерным оборудованием и специализированной мебелью (одноместные ученические столы для компьютера (ГОСТ 11015-93) со стульями). Количество ученических компьютеров, необходимых для оснащения кабинета должно быть из расчета одной машины на одного обучающегося. Оптимально от 4-х до 7-ми станций. Каждый ученический

компьютер, кроме стандартного периферийного оборудования должен иметь графический планшет для работы в растровых программах.

Рабочее место преподавателя также должно быть оснащено компьютером с периферийными устройствами. С компьютера преподавателя должен осуществляться доступ к сети интернет. Класс также должен быть оснащен проектором, подключенным к преподавательскому компьютеру, экраном или доской (белой) для демонстрации.

Все компьютеры класса необходимо объединить в локальную сеть.

Минимальные требования к ученическому компьютеру:

- 2 GB оперативной памяти
- Процессор Intel или AMD 2.4 ГГц
- Видео карта не менее 256мб памяти

Оптимальный вариант:

- Минимум 4 GB оперативной памяти (то есть двухканальный режим)
- Центральный процессор AMD 64 или же Intel 64 технология SSE2.
- Не менее трех гигабайт на жестком диске свободного пространства
- На жестком диске файл подкачки объемом четыре гигабайта

Видеоадаптер именно с поддержкой технологий Direct3D 9, Direct3D 10 или же OpenGL (512 MB видеопамяти)**.**

#### **II Содержание учебного предмета**

Содержание учебного предмета «Компьютерная графика» построено с учетом возрастных особенностей детей, включает теоретическую и практическую части.

Теоретическая часть предполагает изучение обучающимися теории представления графической информации, а практическая часть – получение навыков и умений для работы в растровых и векторных графических редакторах.

Содержание программы включает следующие разделы и темы:

- основы компьютерной графики;
- принципы работы с растровыми изображениями;
- графический редактор Paint;
- графический редактор Adobe Photoshop;
- принципы работы с векторными изображениями;
- графический редактор CorelDRAW.

#### **Учебно- тематический план**

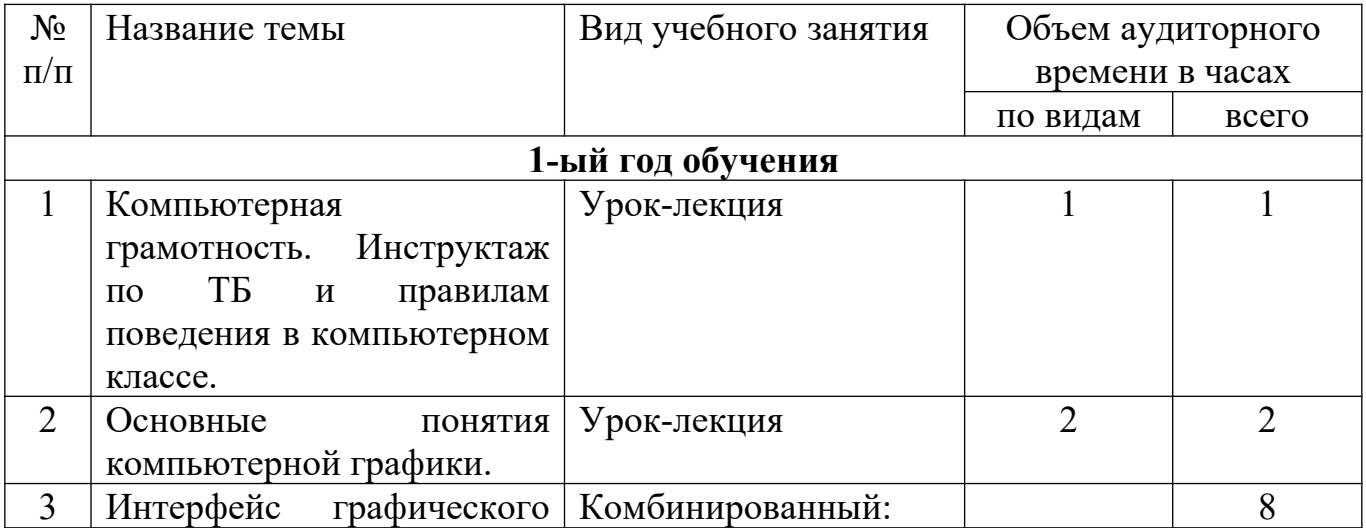

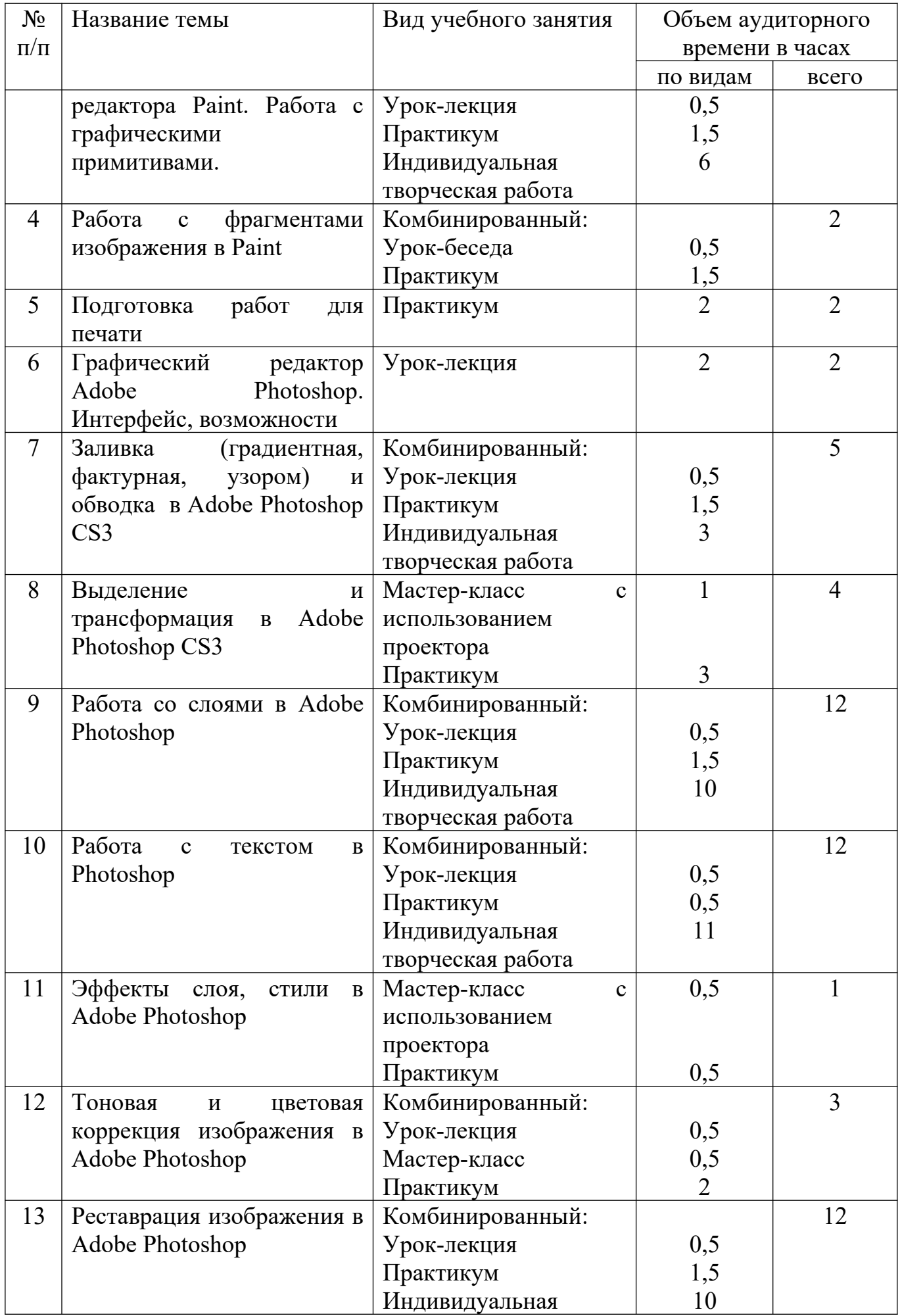

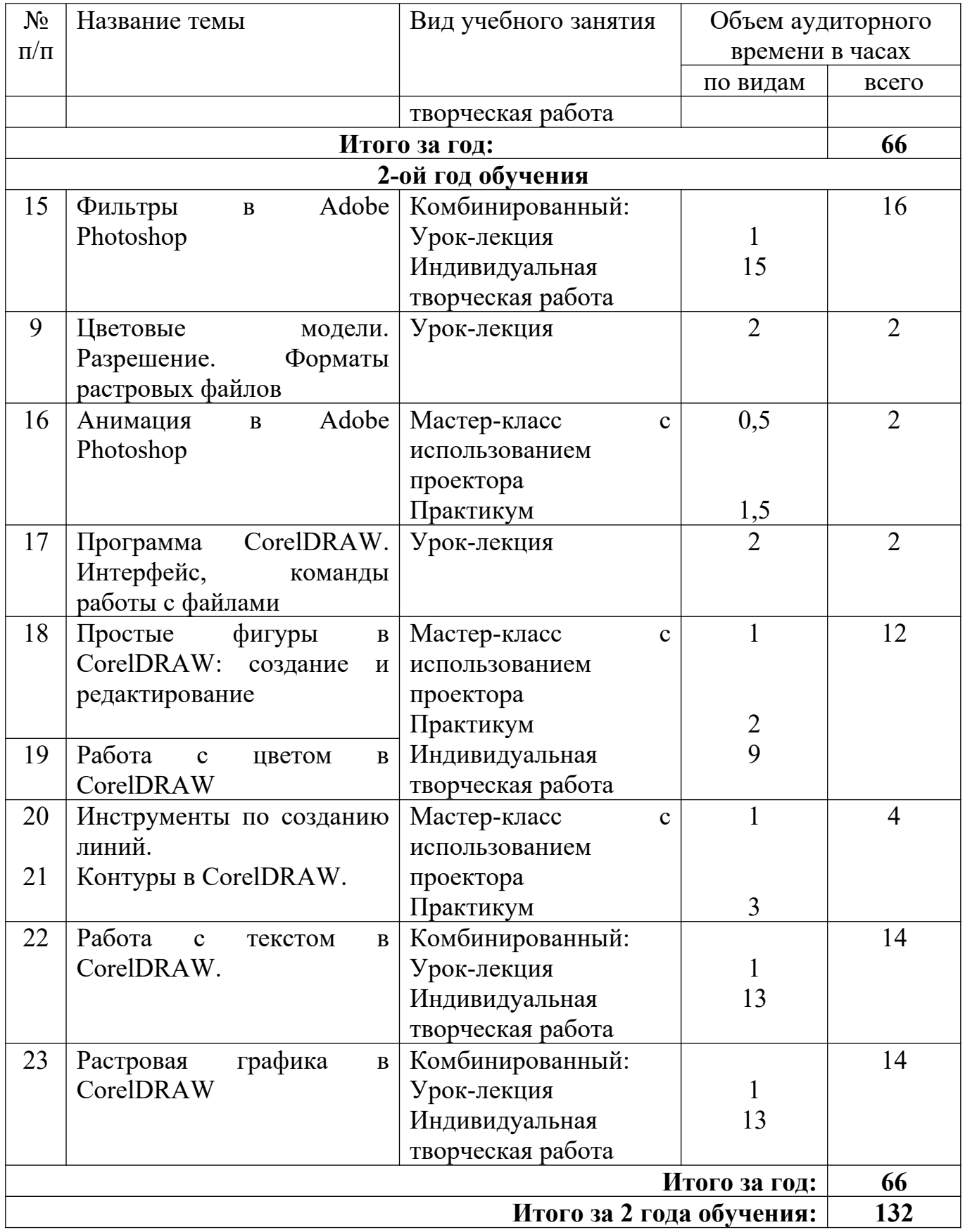

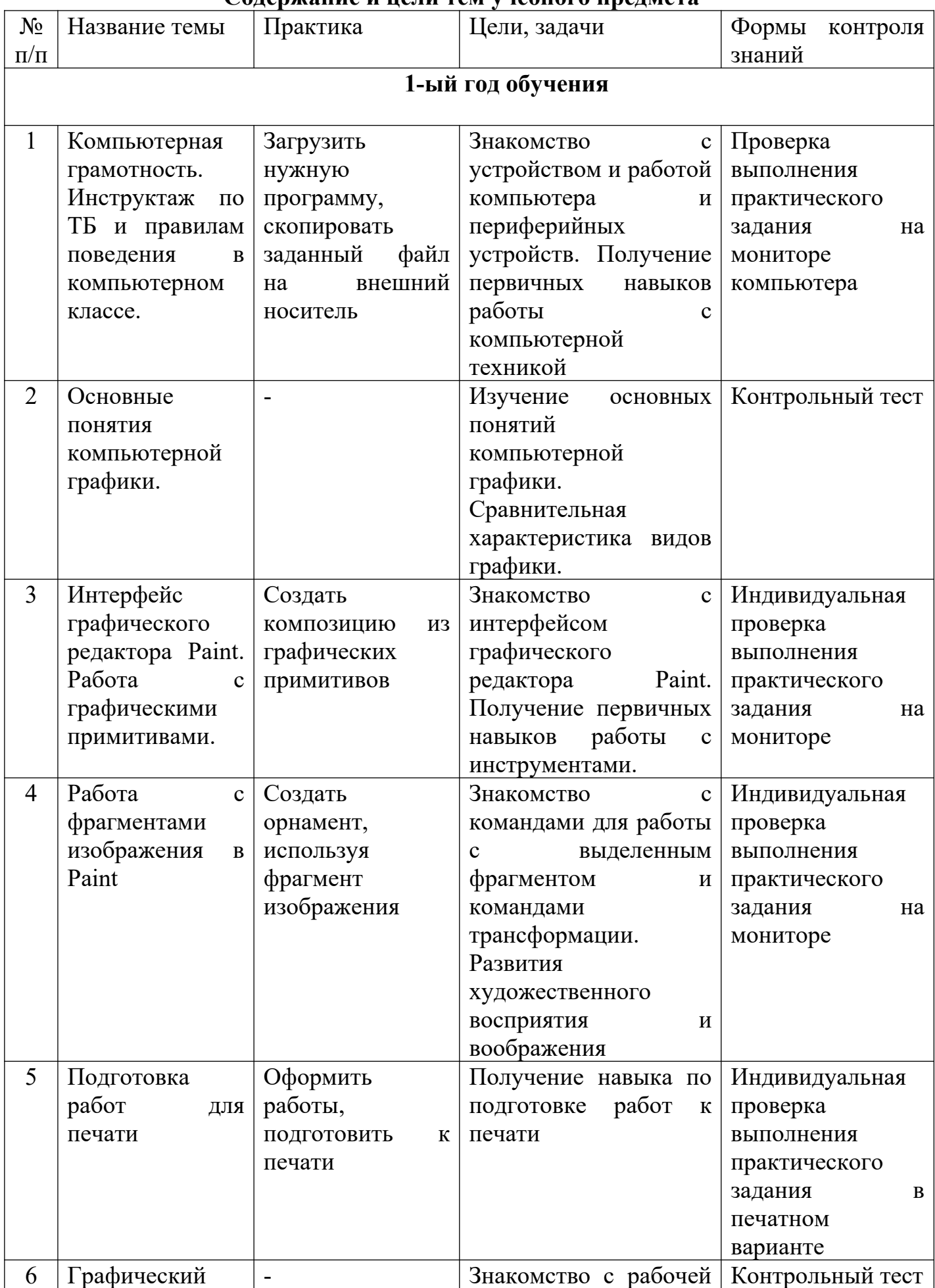

# **Содержание и цели тем учебного предмета**

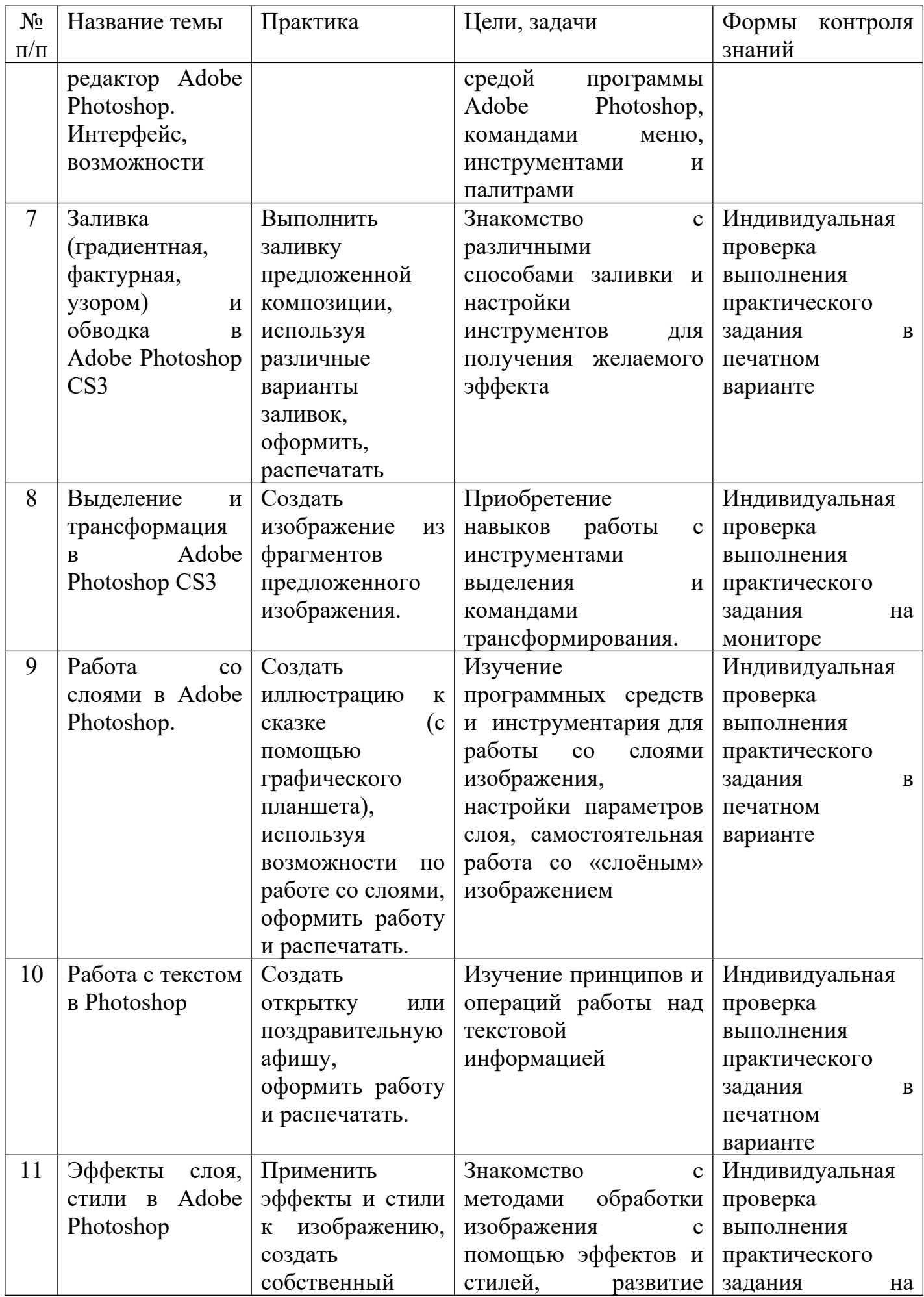

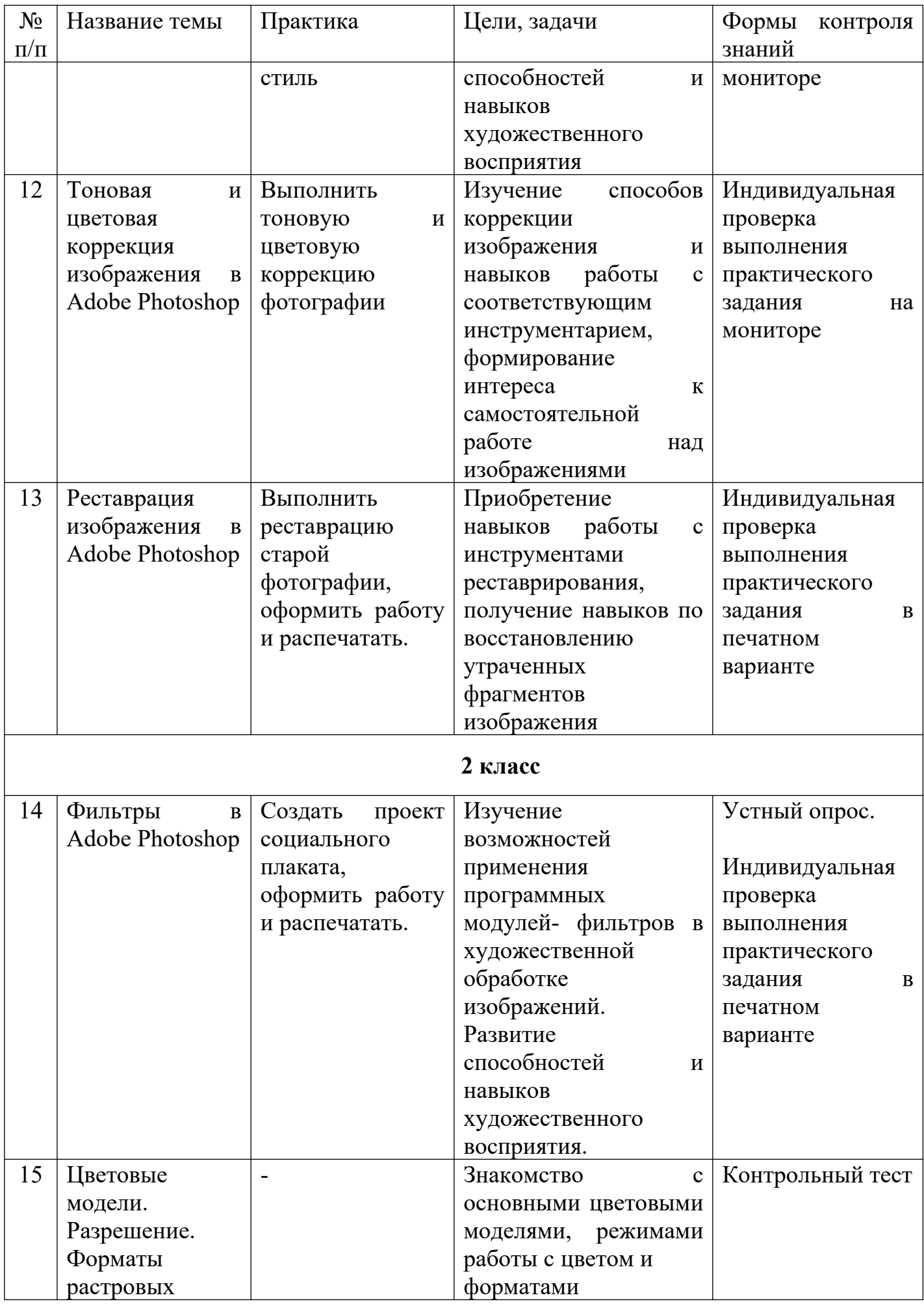

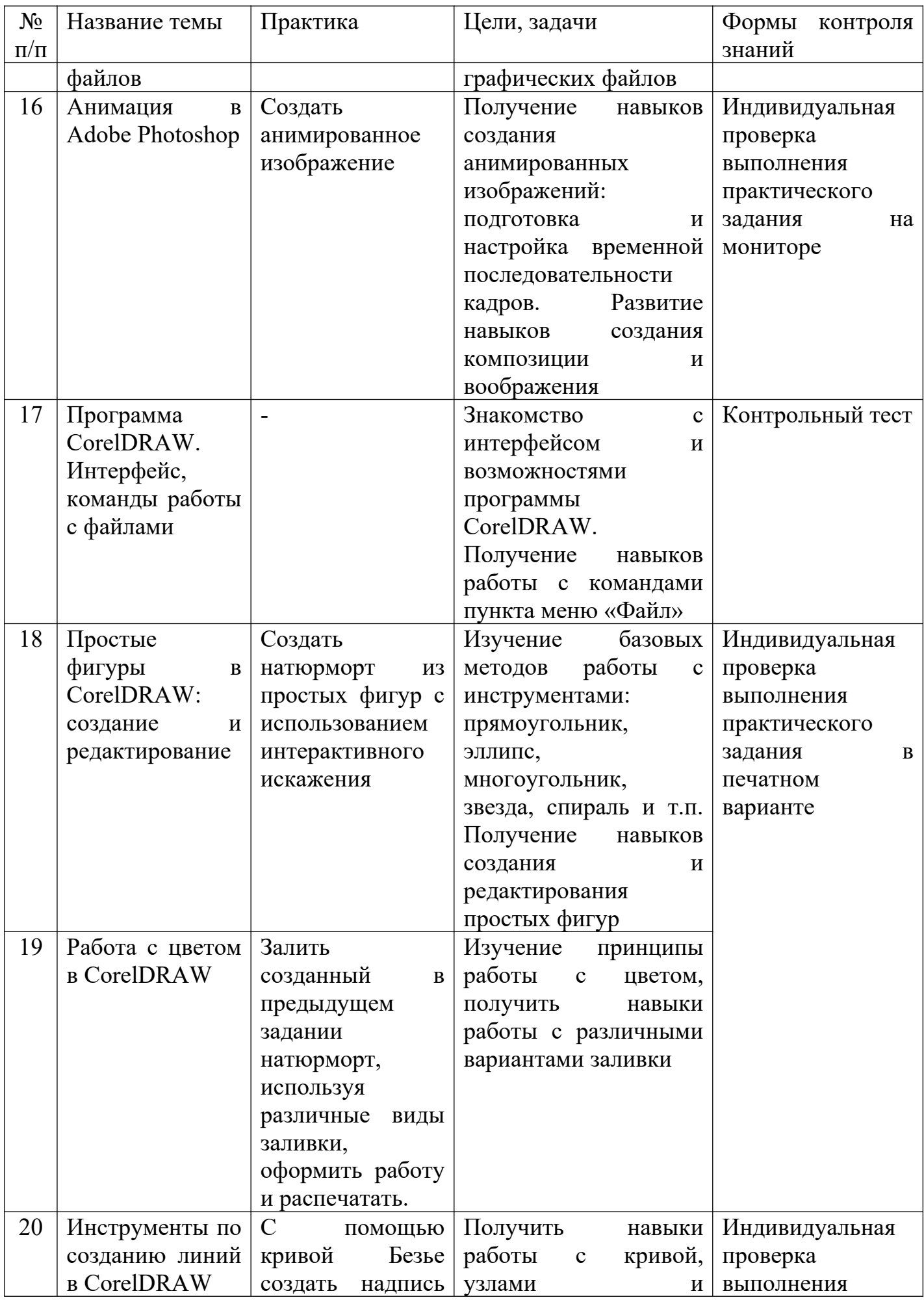

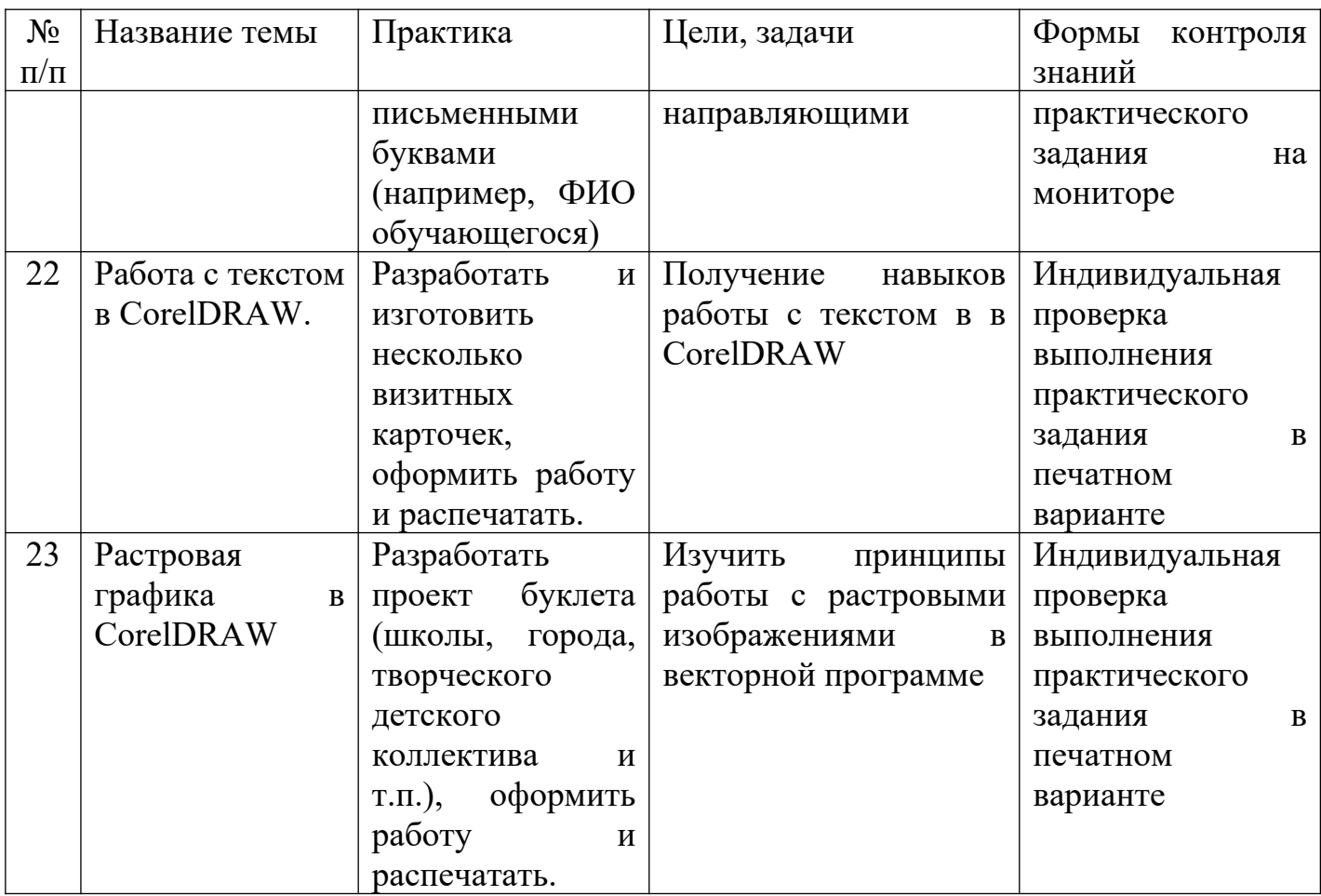

#### **III Требования к уровню подготовки обучающихся**

Раздел содержит перечень знаний, умений и навыков, приобретение которых являются результатом освоения учебного предмета «компьютерная графика»:

- знания об устройстве, работе компьютера и периферийных устройств;

- знания о цифровом представлении графической информации;

- знания основных понятий компьютерной графики, видов и принципов работы с ними;

- умение создавать, редактировать и обрабатывать растровые изображения в графических редакторах;

- навыки настройки инструментария в растровом графическом редакторе Adobe Photoshop для получения планируемого результата;

- навыки тоновой и цветовой коррекции изображений;

- навыки реставрации изображений;

- умение работать с изображениями, построенных по принципам векторной графики;

- навыки по созданию и редактированию контуров в векторном графическом редакторе CorelDRAW;

- навыки по работе с векторными объектами в графическом редакторе;

- умение работать с объемными сценами в трехмерном графическом редакторе;

- навыки по созданию и редактированию трехмерных объектов в 3 dMax;

- навыки работы с графическим планшетом;

- навыки работы с тестом в растровых и векторных графических редакторах;

- умение правильно оценивать и анализировать результаты собственной творческой деятельности.

# **Требования к уровню подготовки обучающихся на различных этапах обучения**

1 год обучения

#### Знания:

- основ компьютерной грамотности;
- основных понятий и видов компьютерной графики;
- принципов работы с растровой графикой.

#### Умения:

- создавать растровые изображения;
- осуществлять тоновую и цветовую коррекции растровых изображений;
- реставрировать растровые изображения;

#### Навыки:

- создания, редактирования и сохранения изображений в растровых программах Paint, Photoshop;
- настройки инструментов, палитр, диалоговых окон растровых графических редакторов Paint, Photoshop;
- владения командами строки меню графических редакторов Paint, Adobe Photoshop;
- владения алгоритмами тоновой и цветовой коррекции изображений в Photoshop;
- владения инструментами ретуширования в Photoshop.

#### 2 год обучения

#### Знания:

- о цветовых моделях и режимах;
- о форматах растровых файлов;
- основ и принципов работы с векторной графикой.

#### Умения:

- обработки растровых изображений;
- создавать и редактировать векторные изображения;
- работы с контурами.

#### Навыки:

- настройки и применения фильтров в Adobe Photoshop;
- настройки инструментов, докеров и других диалоговых окон векторного графического редактора CorelDRAW;
- владения командами строки меню графического редактора CorelDRAW;
- создания и редактирования векторных объектов;
- работы с узлами и направляющими контуров.

#### **IV Формы и методы контроля, система оценок**

Программа предусматривает следующие виды контроля:

- текущий

- промежуточный контроль и

- итоговую аттестацию.

Контроль знаний, умений и навыков обучающихся обеспечивает оперативное управление учебным процессом и выполняет обучающую, проверочную, воспитательную и корректирующую функции.

Текущий контроль проводится в целях получения оперативной информации о качестве усвоения учебного материала, управления учебным процессом и совершенствования методики проведения занятий, а также стимулирования самостоятельной работы обучающихся. Текущий контроль знаний осуществляется педагогом:

- по теоретическим темам в форме контрольного теста или устного опроса;

- по практике- проверка выполнения практического задания в электронном виде на мониторе компьютера;

- в форме творческой работы, которая оформляется и в печатном виде помещается в портфолио обучающегося.

Промежуточный контроль осуществляется в конце первого года обучения в форме просмотра портфолио обучающихся.

Итоговая аттестация проходит в форме экзамена. Обучающийся сдаёт экзамен по билетам (Приложение 3). Экзаменационный билет состоит из теоретической и практической частей. Теоретические основы предмета обучающийся сдаёт в форме устного ответа, сопровождающегося показом в графическом редакторе, практическую часть экзамена в форме выполнения небольшого задания в Paint, Adobe Photoshop или CorelDRAW.

#### Критерии оценок

По результатам текущей, промежуточной и итоговой аттестации выставляются оценки: «отлично», «хорошо», «удовлетворительно».

1. За тестовые задания в письменном виде (с выбором правильного варианта ответа из предложенных преподавателем):

«5» (отлично) – тест выполнен без ошибок, допускается один недочет (на вопрос нужно выбрать два варианта ответа, обучающийся выбрал один);

«4» (хорошо) – 1-2 неверных ответа или 2-4 недочёта;

«3» (удовлетворительно) – 3 неверных ответа или более 4 недочётов.

«2» (неудовлетворительно) – более 4 неверных ответа.

2. За устный ответ

«5» (отлично) – учащийся правильно отвечает на вопросы преподавателя, ориентируется в пройденном материале;

«4» - учащийся ориентируется в пройденном материале, допустил 1-2 ошибки;

«3» – учащийся часто ошибался, ответил правильно только на половину вопросов.

3. За практическое задание

«5» (отлично) – обучающийся без помощи преподавателя выполняет все задачи в графических редакторах на высоком уровне;

«4» - ученик справляется с поставленными перед ним задачами, но прибегает к помощи преподавателя. Работа выполнена, но есть незначительные ошибки.;

«3» – ученик выполняет задачи, но делает грубые ошибки или постоянно прибегает к помощи преподавателя.

4. За самостоятельную творческую работу

«5» (отлично) – обучающийся без помощи преподавателя выполняет все задачи в графических редакторах на высоком уровне, его работа отличается оригинальностью идеи, грамотным исполнением, творческим подходом.

«4» (хорошо) – ученик справляется с поставленными перед ним задачами, но прибегает к помощи преподавателя. Работа выполнена, но есть незначительные ошибки.

«3» (удовлетворительно) – ученик выполняет задачи, но делает грубые ошибки или постоянно прибегает к помощи преподавателя.

### **V Методическое обеспечение учебного процесса**

Большинство уроков программы имеют общую методическую структуру подачи учебного материала: лекция и мастер-класс с мультимедийной поддержкой, практикум- выполнение обучающимися практических заданий на закрепление изученного материала, выполнение индивидуальной творческой работы. Формы занятий по каждой теме расписаны в учебно-тематическом плане во втором разделе данной программы.

Наиболее часто используемой формой проведения занятий по компьютерной графике является комбинированный урок. Обучение проходит с чередованием теоретического и практического материала, мастер-классов с мультимедийной поддержкой, что позволяет охватить всю группу, и индивидуальной работы с каждым обучающимся во время выполнения творческой работы. Такое разнообразие обусловлено спецификой изучаемого предмета, и используется в целях повышения эффективности учебного процесса.

В целях разностороннего развития личности ребёнка, творческие задания предполагают самостоятельный поиск материала и решения поставленной задачи. Целью программы является не только получение практических навыков пользования графическими редакторами, но и формирование у обучающегося своего подхода к работе с цифровыми изображениями, умения видеть конечную цель работы, формулировать для себя задачи.

#### **VI Список используемой литературы**

1 Бондаренко С., Бондаренко М. 3ds Max 9. Библиотека пользователя (+DVD). –СПб.: Питер, 2007. – 640с.

2 Гурский Ю.А., Гурская И., Жвалевский А.В. Компьютерная графика: Photoshop CS2, Corel DRAW X3, Illustrator CS2. Трюки и эффекты.- СПб.: Питер, 2008.- 992с.

3 Гурский Ю.А., Жвалевский А.В. Photoshop CS3. Библиотека пользователя (плюс CD с видеокурсом). - СПб.: Питер, 2008.- 608с.

4 Гурский Ю.А., Жвалевский А.В. Photoshop CS4. Библиотека пользователя (плюс CD с видеокурсом). - СПб.: Питер, 2009.- 288с.

5 Заика А.А. Компьютерная обработка цифровых фотографий. Photoshop CS2. Самоучитель.- М.: АСТ; СПб.: Сова, 2007.- 415с.

6 Клосковски Мэтт. Слои в Photoshop. Полное руководство по применению самого эффективного средства. – М: Вильямс, 2011. – 304с.

7 Комолова Н. Самоучитель CorelDRAW X6. - СПб.: БХВ-Петербург, 2012. - 338с.

8 Ларченко Д.А., Келле-Пелле А.В. Интерьер: дизайн и компьютерное моделирование (плюс CD).- СПб.: Питер, 2007.- 478с.

9 Леонтьев В.П. Новейшая энциклопедия компьютера. – М.: ОАО «ОЛМА Медиа Групп», 2011. – 960с.

10 Миловская О. Дизайн архитектуры и интерьеров в 3ds Max Design. - СПб.: БХВ-Петербург, 2012. – 240с.

11 Обручев В. Adobe Photoshop CS6. Официальный учебный курс. – М.: ЭКСМО, 2013. – 432с.

12 Сибрина Т.П. Adobe Photoshop CS3 на примерах.- СПб.: БХВ-Петербург, 2007.- 496с.

13 Скрылина С. Секреты создания монтажа и коллажа в Photoshop CS5 на примерах.- СПб.: БХВ-Петербург, 2011. – 282с.

14 Смолина М.А. CorelDRAW X3. Самоучитель.- М.: ООО «И.Д.Вильямс», 2007.- 640с.

15 Харьковский А.В. 3ds Max 2013. Лучший самоучитель.- СПб.: «Астрель», 2012.- 480с.

16 Вотяков Е. Компьютерная графика для художников (электронный ресурс), режим доступа: http://www.ujack.narod.ru/web-book/first01.htm, свободный.

17 Photoshop CS4-CS5: уроки волшебства для начинающих и не только (электронный ресурс), видео-курс, 2011, режим доступа:

[http://www.nntt.org/viewtopic.php?](http://www.nntt.org/viewtopic.php?f=996&t=164367&sid=7871d70b30428f2953e4d1c429459a00)

[f=996&t=164367&sid=7871d70b30428f2953e4d1c429459a00](http://www.nntt.org/viewtopic.php?f=996&t=164367&sid=7871d70b30428f2953e4d1c429459a00), свободный

```
Приложение 1
```
## **Примеры выполнения заданий по темам**

### **Тема: «Работа с графическими примитивами в Paint».**

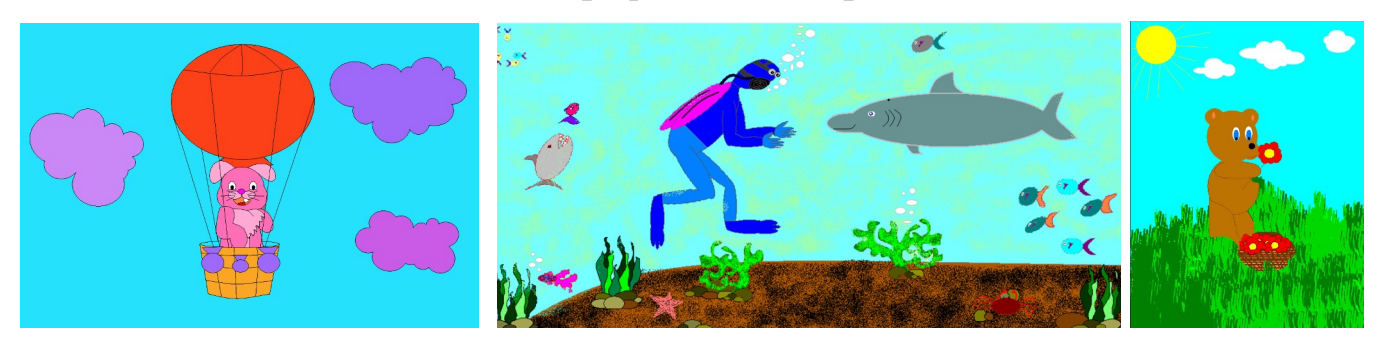

# **Тема: «Работа с фрагментами изображения в Paint. Создание орнамента».**

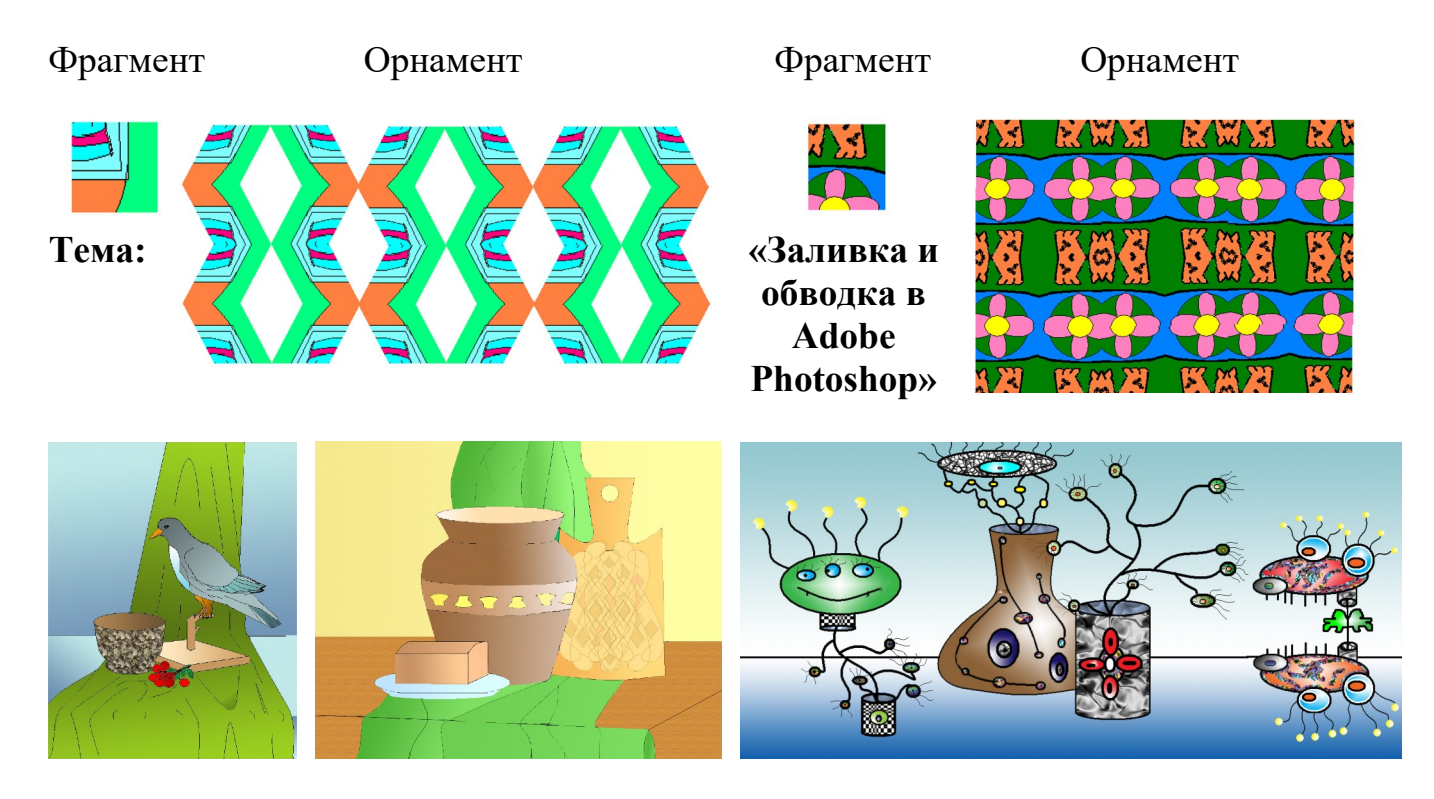

**Тема «Работа со слоями в Adobe Photoshop. Иллюстрация к сказке» (с помощью графического планшета)**

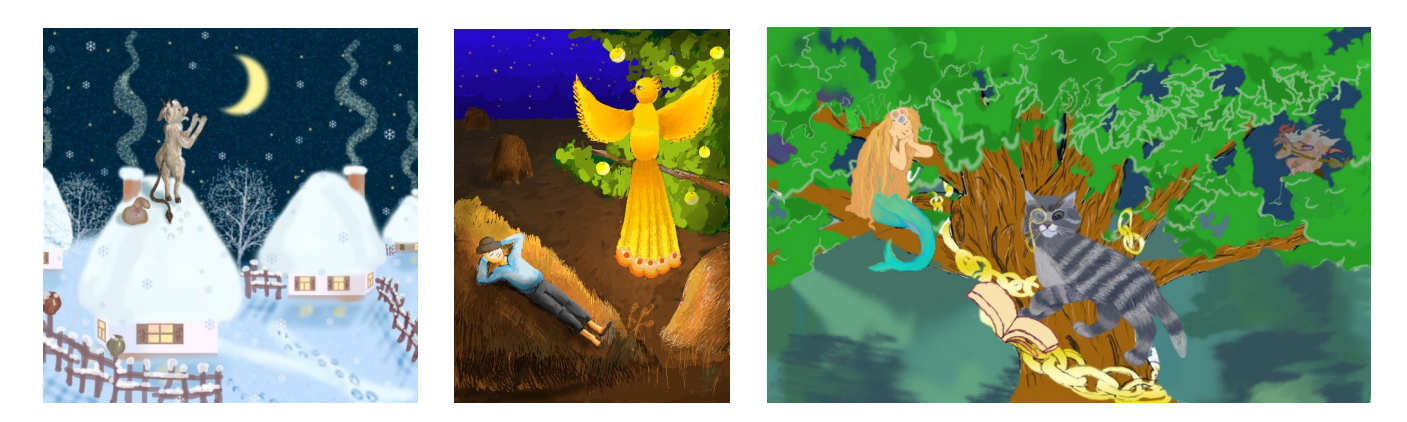

**Тема «Работа с текстом в Adobe Photoshop. Поздравительная открытка»**

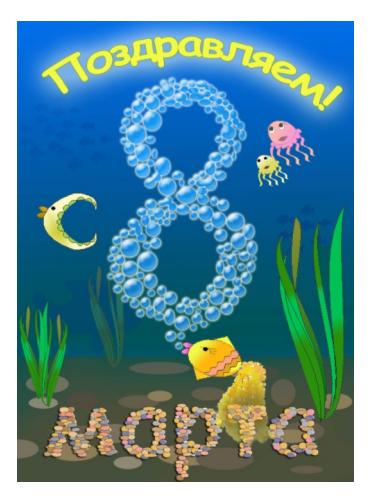

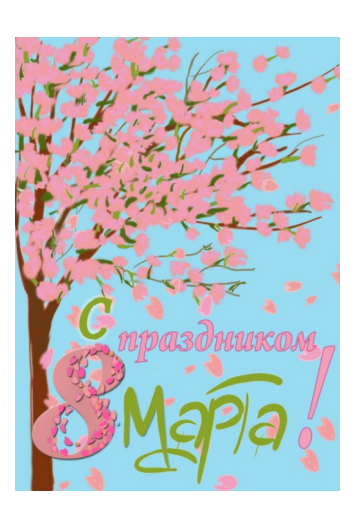

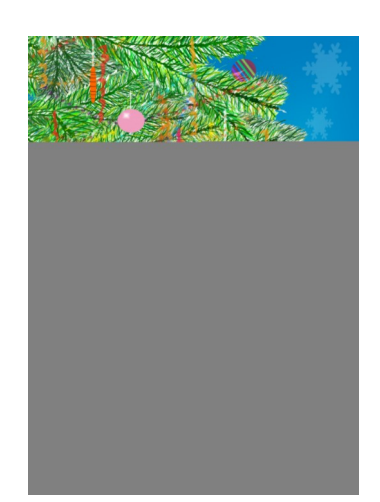

# **Тема «Реставрация изображений в Adobe Photoshop»**

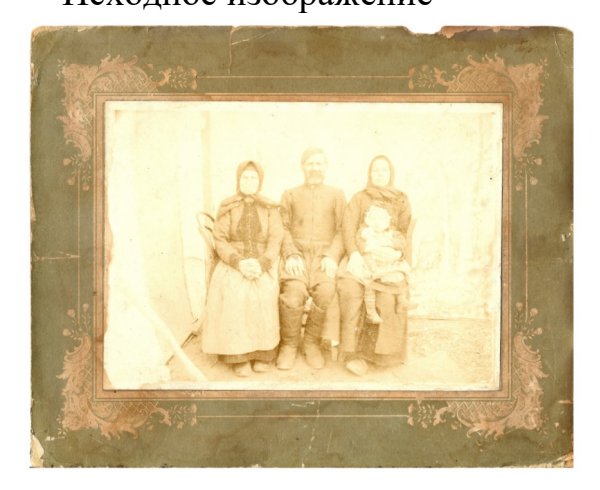

Исходное изображение Откорректированное изображение

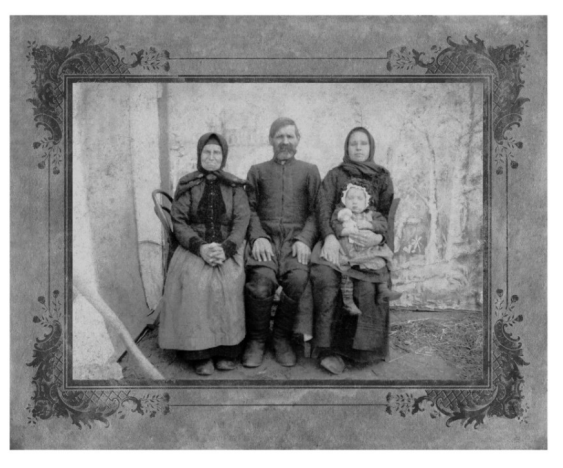

# **Тема «Фильтры в Adobe Photoshop. Плакат на социальную тему»**

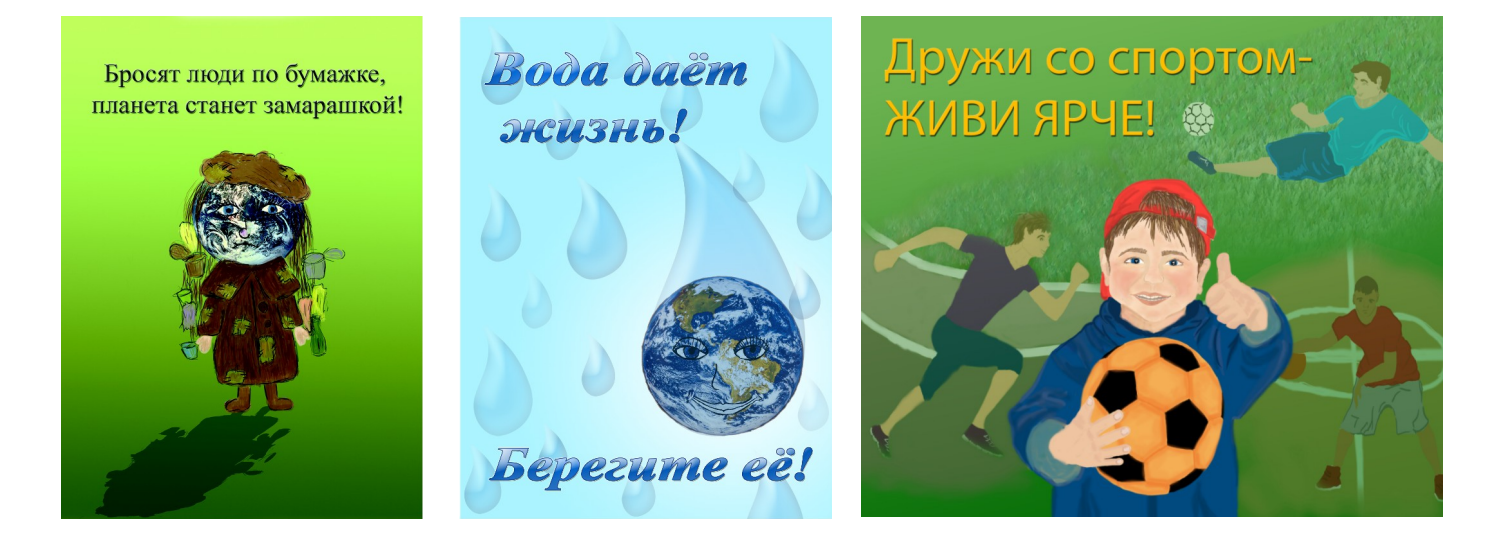

# **Темы «Простые фигуры в CorelDRAW. Создание и редактирование. Работа с цветом. Натюрморт (Цветы)»**

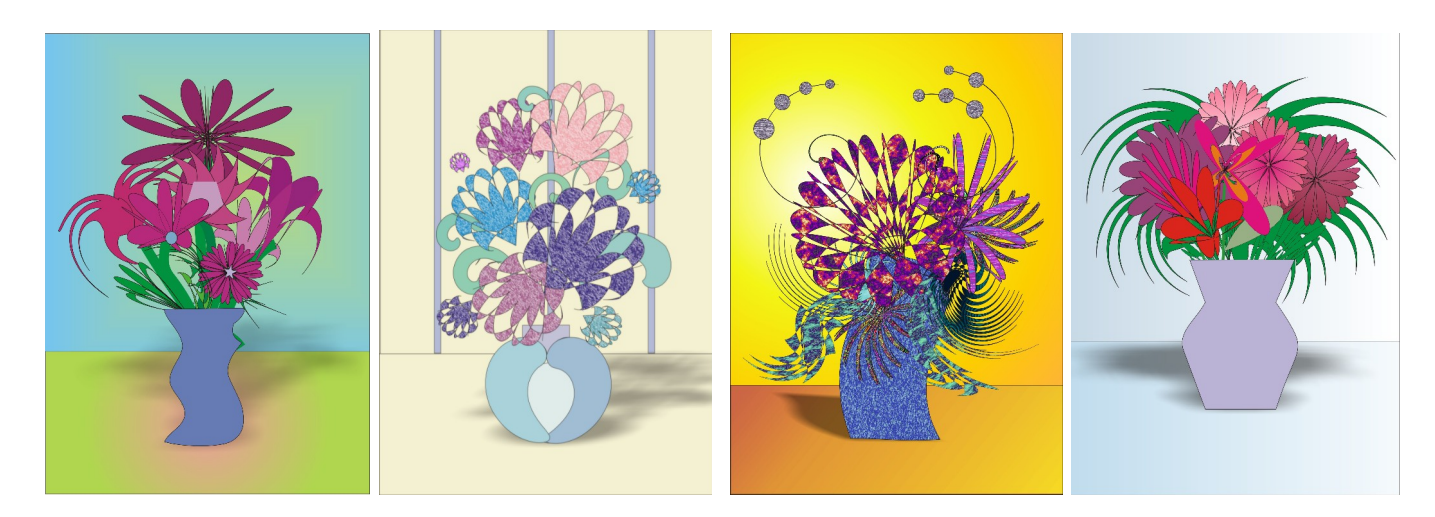

# **Тема «Работа с текстом в CorelDRAW. Визитная карточка».**

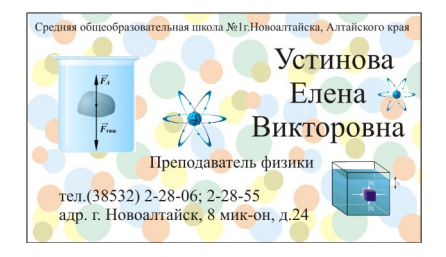

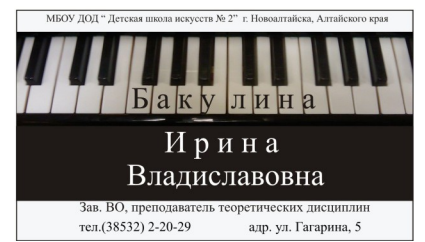

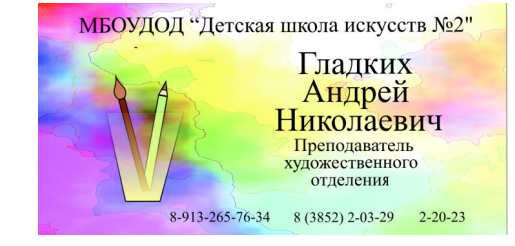

#### Примеры контрольных тестов по теоретическим темам

Тема: «Компьютерная графика, виды. Устройство компьютера. Интерфейс графического редактора Paint». (4 варианта по 8 вопросов)

1 На какие виды делится компьютерная графика?

А) растровая и двухмерная;

Б) растровая и векторная;

В) векторная и трехмерная.

2 Описание какого вида графики дано: «Состоит из отдельных точекпикселей, каждый из которых имеет свой цвет, прозрачность, яркость»? (Для другого варианта: «Состоит из отдельных объектов, каждый из которых описывается математической формулой»)

А) векторная;

Б) растровая;

В) все виды имеют данное описание;

Г) двухмерная.

3 Какие недостатки (для другого варианта- достоинства) характерны для растрового (другой вариант-векторного) изображения?

А) при увеличении качество изображения ухудшается;

Б) не всякое изображение можно представить в данном виде;

В) при обработке требует больший объем оперативной памяти и памяти на диске при хранении.

4 Какие устройства являются периферийными (другой вариант- входят в состав системного блока)?

А) процессор;

Б) монитор;

В) клавиатура и мышь;

Г) винчестер (жесткий диск);

Д) принтер.

5 Какой пункт меню графического редактора Paint содержит команды работы над файлами (другой вариант- работы с выделенным фрагментом)?

А) Рисунок;

Б) Правка;

В) Файл.

6 Какими инструментами в графическом редакторе Paint можно нарисовать линию от руки (другой вариант-прямую линию)?

А) Линия и Кривая линия;

Б) Кисть и карандаш;

В) Прямоугольник.

7 При помощи какого инструмента в графическом редакторе Paint можно выделить фрагмент (для другого варианта- увеличить изображение)?

А) Прямоугольник;

Б) Выделение;

В) Масштаб.

8 Определение какого понятия дано: «Это специальная программа, с помощью которой пользователь осуществляет создание и обработку изображения»? (Для другого варианта: «Это процесс создания и обработки изображения на компьютере»)

А) Векторная графика;

Б) Графический редактор;

В) Компьютерная графика.

**Тема: «Инструменты и команды Adobe Photoshop».** (3 варианта по 6 вопросов

1 Для выделения какой области используется инструмент «лассо» (другой вариант- прямоугольная область)?

А) правильной области;

Б) произвольной области;

В) овальной области.

2 Какими инструментами в Adobe Photoshop можно дублировать (другой вариант - перемещать) фрагмент изображения?

А) лассо;

Б) штамп;

В) рука;

Г) перемещение.

3 Какой командой осуществляется увеличение (другой вариант- поворот, отражение) выделенного фрагмента?

А) Выделение/ Модификация/ Расширить

Б) Редактирование/ Трансформирование/ Масштабирование

В) Редактирование/ Выполнить заливку

Г) Редактирование/ Трансформирование/ Поворот

4 Какой командой можно перевернуть выделенный фрагмент (другой вариант- «зеркально отразить»)?

А) Редактирование/ Трансформирование/ Отразить слева направо

Б) Редактирование/ Трансформирование/ Отразить сверху вниз

В) Редактирование/ Трансформирование/ Поворот

 5 Какой командой можно изменить саму область выделения (расширить, сжать, сделать растушевку)?

А) Выделение/ Модификация

Б) Редактирование/ Трансформирование/ Масштабирование

В) Редактирование/ Свободное трансформирование

6 С помощью какого инструмента осуществляется выделение фрагмента на основе близости (другой вариант- разности) цвета?

А) магнитное лассо;

Б) прямоугольная область;

В) волшебная палочка

**Тема: «Цветовые модели и режимы. Форматы растровых файлов».** (4 варианта по 6 вопросов)

1 Описание какой модели дано ниже?

Модель используется для воспроизведения цвета в устройствах, излучающих свет. Модель является аддитивной.

(Другой вариант: «Модель используется при подготовке изображения для печати и является субтрактивной»)

А) HSB;

Б) CMYK;

В) RGB.

2 Основными компонентами какой модели являются: синий, зеленый, красный (другой вариант: желтый, пурпурный, голубой, черный)?

А) HSB;

Б) CMYK;

В) RGB.

 3 В какой модели белый (или черный в других вариантах) цвет соответствует максимальной (другой вариант- минимальной) яркости (насыщенности) цвета- значению 255 (другой вариант- 0)?

А) Lab;

Б) CMYK;

В) RGB.

4 Продолжите фразу: «Модель является аддитивной (другой вариант – субтрактивной), значит …»

А) …результирующий цвет при смешивании является ярче исходных цветов;

В) …результирующий цвет при смешивании является темнее исходных цветов.

5 Примером работы в каком режиме служит сканирование рисунков, созданных тушью на белой бумаге (или набор текста)?

А) на основе модели RGB;

Б) битовый;

В) индексированный цвет;

Г) дуплекс.

6 Какой формат является внутренним форматом Adobe Photoshop и дает возможность сохранения таких атрибутов изображения, как слои, каналы, эффекты?

А) BMP

Б) PSD

В) JPEG

7 Примером работы в каком режиме служит редактирование черно-белой фотографии (другой вариант- полноцветного изображения)?

А) изображение в градациях серого;

Б) битовый;

В) индексированный цвет;

Г) дуплекс.

8 В каком формате можно хранить только индексированные изображения разрешением 72 ppi?

А) BMP;

Б) PSD;

В) GIF.

9 Какой из перечисленных форматов поддерживает любую глубину цвета (разрешение), поэтому наиболее предпочтителен для полиграфической (высококачественной) печати?

- А) BMP;
- Б) TIFF;
- В) JPEG.

**Тема: «Векторная графика, основные понятия. Графический редактор CorelDRAW: интерфейс. Принципы работы» (**1 вариант из 8 вопросов)

1 На принципах какого вида графики построена программа CorelDRAW?

А) растровой;

Б) векторной;

В) фрактальной.

2 Описание какого вида графики дано: «Состоит из отдельных точекпикселей, каждый из которых имеет свой цвет, прозрачность, яркость»?

А) векторная;

Б) растровая;

В) все виды имеют данное описание;

3 Какие недостатки характерны для векторного изображения?

А) при увеличении качество изображения ухудшается;

Б) не всякое изображение можно представить в данном виде;

В) при обработке требует больший объем оперативной памяти и памяти на диске при хранении.

4 Какие характеристики имеет каждый объект?

А) контур;

Б) разрешение;

В) область внутри или заливка;

Г) узлы и сегменты;

Д) форма.

5 Что представляет собой векторный рисунок?

А) совокупность точек-пикселей;

Б) множество объектов;

В) цветные фрагменты.

6 Что является объектом в программе CorelDRAW?

А) линия, прямоугольник, эллипс, замкнутая линия;

Б) выделенный фрагмент.

7 Какие характеристики в программе CorelDRAW имеет кривая?

А) длину, наклон, количество точек;

Б) положение направляющих, степень кривизны, количество сегментом;

В) кривизна, наклон, степень кривизны;

8 Характеристика какой программы дана: «Это специальная программа, предназначенная для создания и редактирования изображений, основанных на принципах векторной графики»?

А) Adobe Photoshop;

Б) CorelDRAW;

В) Microsoft Word.

# **ЭКЗАМЕНАЦИОННЫЕ БИЛЕТЫ по компьютерной графике**

# **Билет 1**

1 Устройство компьютера. Работа с внешними носителями.

2 Инструменты ретуширования в Photoshop (штамп, восстанавливающая кисть, точечная восстанавливающая кисть, узорный штамп, заплатка). Особенности работы. Настройки.

3 Создать в CorelDRAW художественный текст по текстовой дорожке со следующими значениями атрибутов: гарнитура- Times New Roman, кегль- 36п, начертание- курсив, заливка- сплошная, цвет- синий.

# **Билет 2**

1 Интерфейс графического редактора Paint. Работа с инструментами и цветом.

2 Манипулирование объектами в CorelDRAW (порядок расположения, поворот, наклон, зеркальное отражение, группировка). Редактирование контура (инструмент форма).

3 Создать в Photoshop с помощью произвольных фигур изображение, применить к нему параметры наложения (эффекты) тень и тиснение со следующими значениями параметров: у тени смещение 5 пикс., размах 5%, размер 15 пикс.; у теснения метод- плавный, глубина- 100%, размер 10 пикс.. Остальные параметры подобрать самостоятельно.

# **Билет 3**

1 Интерфейс графического редактора Photoshop. Рабочая среда (инструменты, палитры, строка меню).

2 Тоновая и цветовая коррекция в Photoshop. Способы работы.

3 Выполнить в Photoshop реставрацию предложенного изображения с помощью инструментов ретуширования.

# **Билет 4**

1 Цветовые модели, используемые для отображения на экране и вывода на печать (RGB, CMYK)

2 Заливка и обводка в Photoshop. Виды, настройка.

3 Создать в CorelDRAW с помощью простых фигур композицию из цветов, применить к ним различные варианты заливки (фонтанную, узорную, сплошную, текстурой) и искажения.

# **Билет 5**

1 Форматы растровых файлов (TIFF, JPEG, GIF, PSD, BMP).

2 Работа с цветом в CorelDRAW. Варианты заливок.

3 Выполнить в Photoshop тоновую и цветовую коррекцию предложенного изображения.

# **Билет 6**

1 Цветовые режимы. Цветовой охват, особенности работы.

2 Инструменты перемещения, выделения и обрезки в Photoshop. Особенности работы. Настройки.

3 Создать в CorelDRAW с помощью инструмента «кривая Безье» надпись письменными буквами, обвести с помощью инструмента «абрис».

#### **Билет 7**

1 Интерфейс графического редактора CorelDRAW. Рабочая среда. Принципы работы в программе.

2 Инструменты рисования в Photoshop (кисть, ластик, карандаш). Особенности работы. Настройки.

3 Создать в Paint композицию с помощью графических примитивов (прямоугольник, линия, кривая, эллипс, многоугольник, скругленный прямоугольник).

### **Билет 8**

1 Инструменты по созданию простых объектов и линий в CorelDRAW. Редактирование и заливка.

2 Эффекты и стили в Photoshop. Настройка параметров наложения.

3 Создать в Photoshop анимированное изображение из пяти кадров.

# **Билет 9**

1 Определение компьютерной графики, виды. Основные понятия (графический редактор, разрешение). Области применения.

2 Команды трансформации в Photoshop.

3 Создать в CorelDRAW3 визитную карточку.

### **Билет 10**

1 Основные понятия векторной графики (в программе CorelDRAW). Характеристики объекта. Кривая Безье.

2 Работа со слоями в Photoshop. Понятие, возможности, команды, палитра.

3 Изменить в Photoshop исходное изображение с помощью 4-х различных фильтров из группы: «Имитация», «Искажение», «Текстура», «Эскиз». Сохранить в отдельных файлах. Объяснить работу каждого из примененных фильтров.